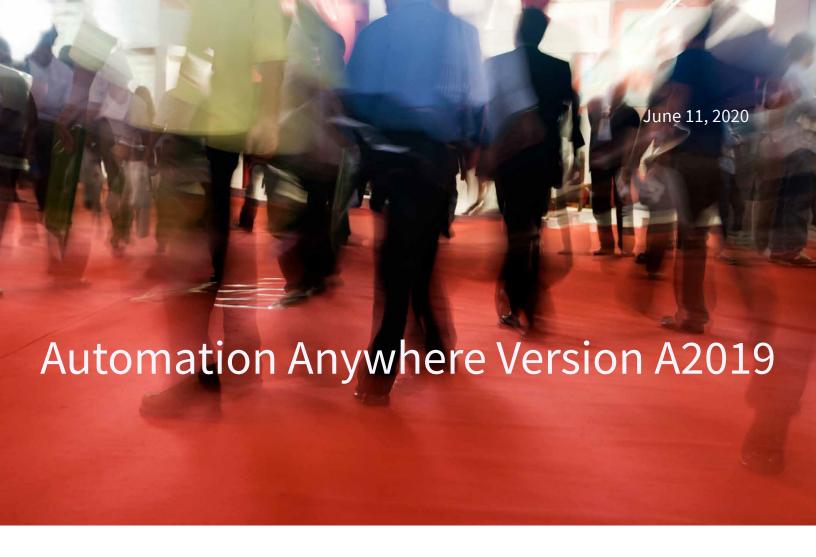

## **Legal Notices**

© 2020 Automation Anywhere, Inc. All Rights Reserved. See the list of Automation Anywhere trademarks at https://www.automationanywhere.com/trademark.

All other customer or partner trademarks or registered trademarks are owned by those companies.

The information contained in this documentation is proprietary and confidential. Your use of this information and Automation Anywhere Software products is subject to the terms and conditions of the applicable End-User License Agreement and/or Nondisclosure Agreement and the proprietary and restricted rights notices included therein.

You may print, copy, and use the information contained in this documentation for the internal needs of your user base only. Unless otherwise agreed to by Automation Anywhere and you in writing, you may not otherwise distribute this documentation or the information contained here outside of your organization without obtaining Automation Anywhere's prior written consent for each such distribution.

Examples and graphics are provided only as reference information and might not match your site.

## Content

## **Authentication API overview**

Use the Authentication API to generate, refresh, and manage JSON Web Tokens (JWT) that are required for authorization in all Enterprise Control Room APIs.

You can view the Authentication API in the Community Edition.

Note: APIs can be viewed in the Community Edition, but API functionality is limited. You need a licensed Enterprise A2019 Edition to access the full functionality of the APIs.

The JWT is a text string with 703 characters.

```
{
  "token": "eyJhbGci0iJSUzUxMiJ9.eyJzdWIi0iIxIiwiY2xpZW50VHlwZSI6IldFQiIsImxpY2
Vuc2VzIjpbXSwiYW5hbHl0aWNzTGljZW5zZXNQdXJjaGFzZWQiOnsiQW5hbHl0aWNzQ2xpZW50Ijp0c
nV1LCJBbmFseXRpY3NBUEkiOnRydWV9LCJpYXQiOjE1NzMxMDc4NzMsImV4cCI6MTU3MzEwOTA3Mywi
aXNzIjoiQXV0b21hdGlvbkFueXdoZXJlIiwibmFub1RpbWUi0jM2NTc1NjI0OTQ2MzE2MDAsImNzcmZ
Ub2tlbiI6ImNiZjqwZWNkZmU5YmUwYzViOGI2MDk3NmU0ZTI2MTNiIn0.rGYxbS5kKUTxtZhYtRSXpm
IHwbf3IwLBIKDEA7odG5uGVAjD55Tv05bYdARx 3-tl1CBg cDGbwj5FvaBt9u5xKu5W5j3Nur6x3PF
62NeB3ZIdxiUPaFBU0Br84mPJMD4 EpwBfbeSVOMH6ngiLtJYhIOtJa0kp4pAAm3mvkuOUELtH81f3p
Qf-2Ose2fUAaebDkqiH13SUF1TONAjUQv6Ef uY0wgq9SjZwKHg9SKUhX3S8PXAJne ih2QnN8nUE1S
XG1kC04eoIvyWpFkM963XEjptc2uvwtVn42MdA4Nd1opD5yijE19VM92Fe1sPb6 T5-oV-U1Iw0JHiX
2-Ug",
```

## auth

POST http://<your control room url>/v1/authentication Body parameters:

```
"username": "string",
"password": "string",
"apiKey": "string"
```

Make a post request to generate a JWT.

- The username of the Automation Anywhere user.
- The password of the Automation Anywhere user.
- The apiKey is required to configure Single Sign On (SSO). It can also be used in place of a password for users that are assigned to the API key generation role.

- A JWT is required in the header of other Enterprise Control Room APIs.
- Authentication tokens have a default timeout of 20 minutes.

Not all parameters are required to generate an authentication token. Go to the examples listed here for detailed information.

- · Authenticate with username and password
- Authenticate with username and apiKey

Note:

Simple and Protected Negotiation GSSAPI Mechanism (SPNEGO)

You can use SPNEGO, pronounced "spenay-go," when your Enterprise Control Room is configured properly with the following authentication features:

- Active Directory (AD) mode of authentication
- AD is Kerberos enabled

In an Enterprise Control Room with SPNEGO properly configured, users do not need to enter a username and password to generate a JWT.

```
SPNEGO Authentication API URL example: https://<your control room url/v1/
authentication/SPNEGO
```

```
GET http://<your control room url>/v1/authentication/token/{token}
```

URL parameter:

The token you are validating.

Note: The token is passed as a parameter in the URL. There are no parameters for the request body.

Read Validate an authentication token for task details.

```
POST http://<your control room url>/v1/authentication/token
```

Body parameter:

A refresh token allows you to get a new token without the need to collect and authenticate credentials every time a token expires.

```
{
  "token": "string"
}
```

Click Refresh an authentication token for a detailed example of this API.

```
POST http://<your control room url>/v1/authentication/logout
```

Header parameter:

Immediately expires the token that you add to the header of the request.

```
POST 'http://<your control room url>/v1/authentication/logout'
-H 'X-Authorization: <access token>
```

Click Immediately logout (expire) an authentication token for a detailed example of this API.

POST http://<your control room url>/v1/authentication/app/login The .../atuhentticataion/app/login API is a service to service authentication API used by Automation Anywhere internally supported applications. This API is not supported for use by external users.